## **Gmailをお使いの皆さまへ**

引き続きメールを受け取れるように設定出来ます(所要時間30秒) ※スマホではなくPCからの設定が必要です。

2月1日からのGmailの規制強化で、 今後、Gmailに届くメールが迷惑メールフォルダに入る場合があります。 以下の設定で、メールを引き続き受け取りましょう。

**手順1:購読を続けたいメールを開き、右上の「点線」をクリック 手順2:「メールの自動振り分け設定」をクリック**

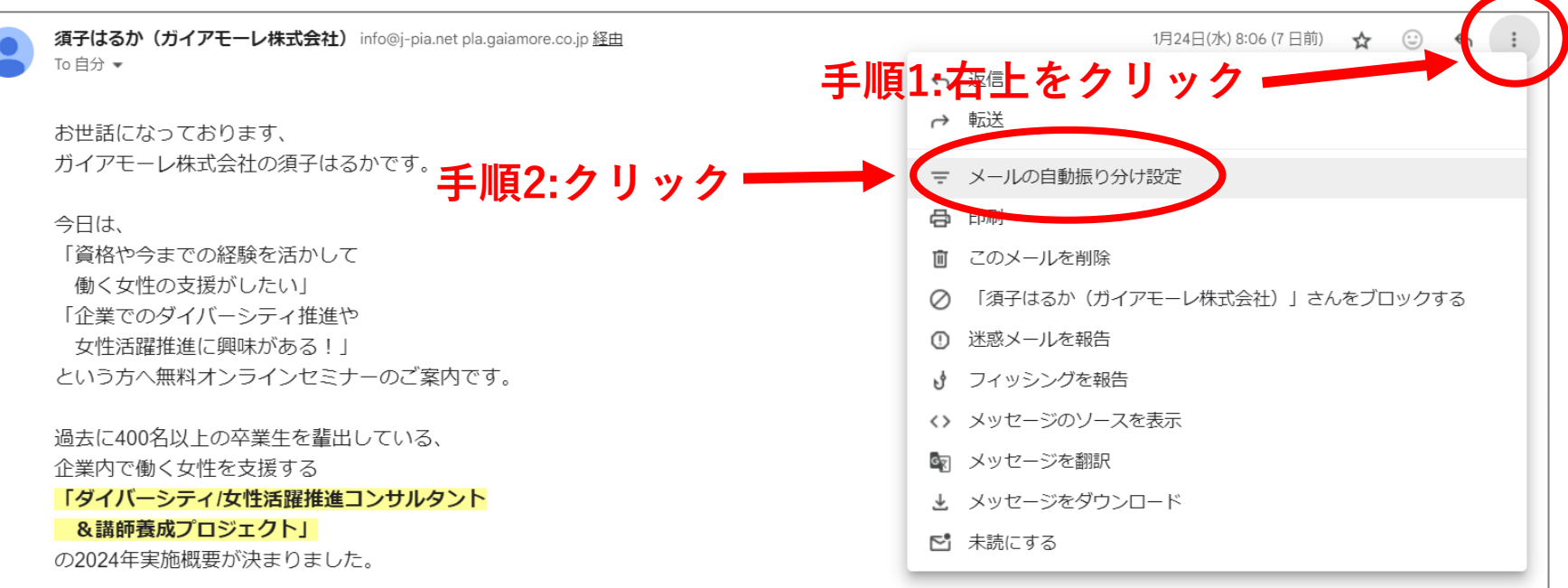

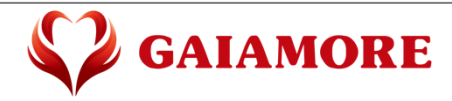

Copyright 2024 Gaiamore Corporation All Rights Reserved. 1

## **手順3:「フィルタを作成」をクリック**

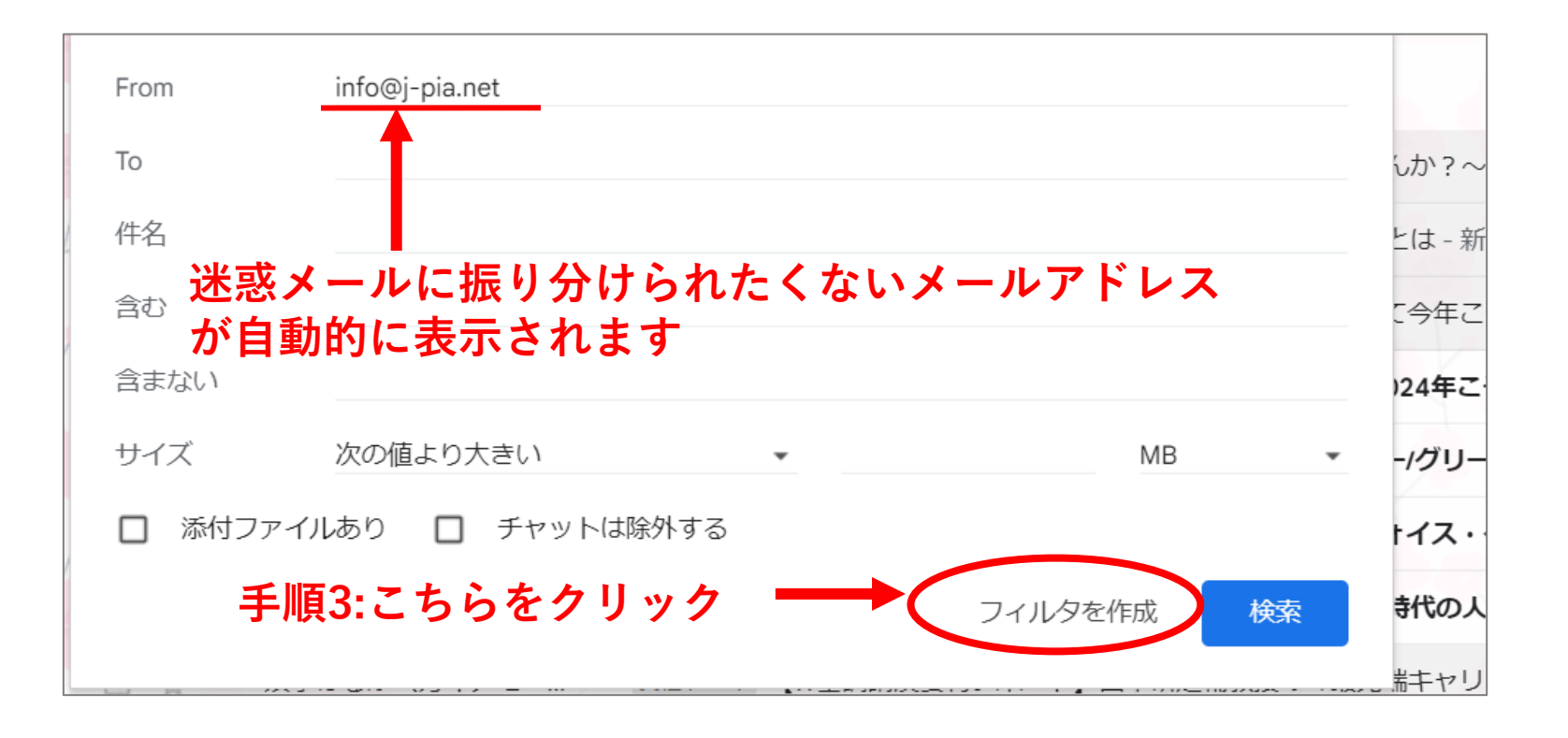

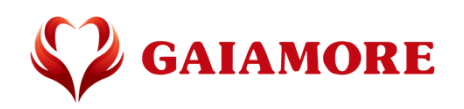

## **手順4:「迷惑メールにしない」」をクリックした上で、 手順5:「フィルタを作成」をクリック**

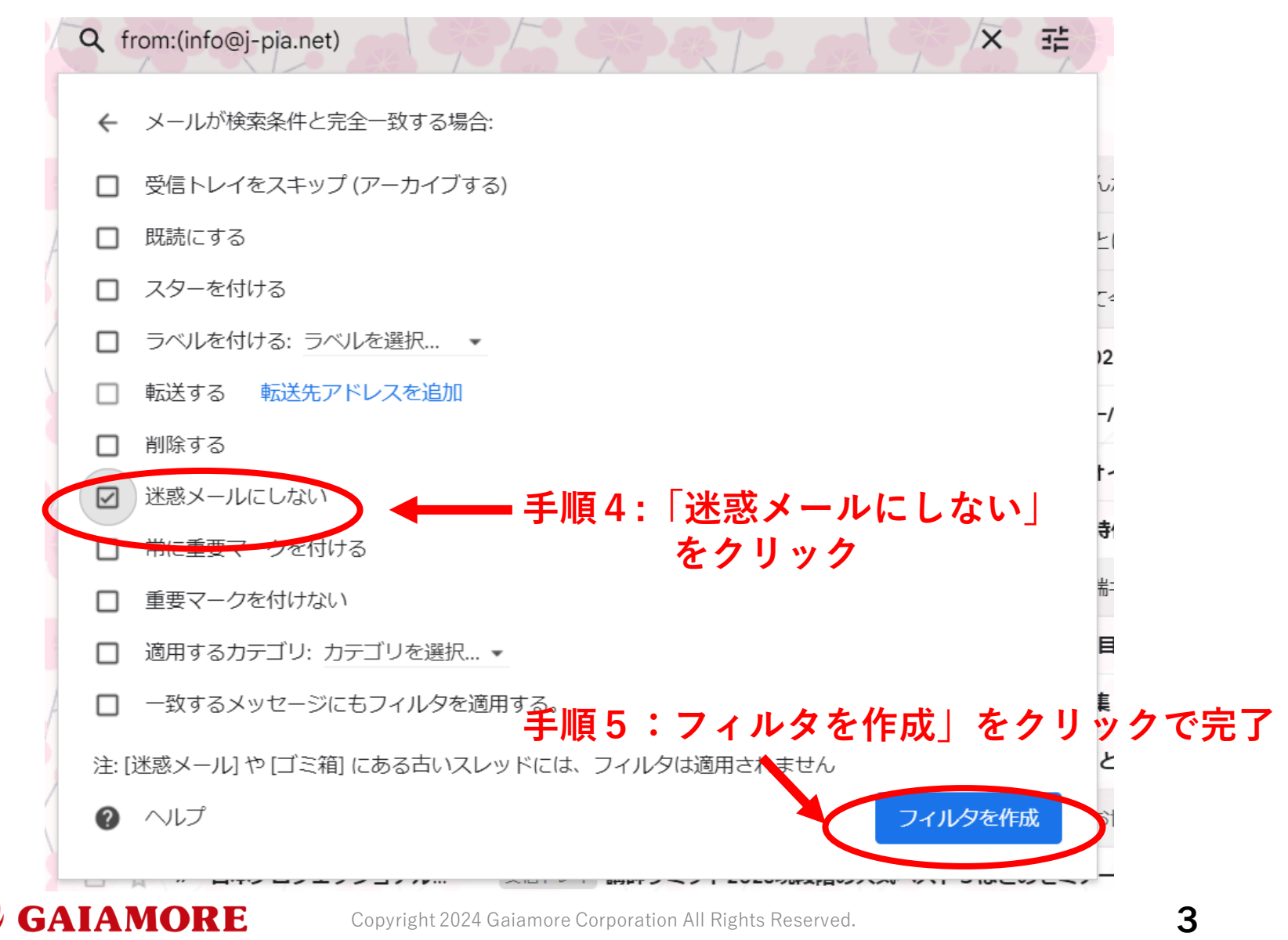

## **これで設定完了です!引き続きメールが受け取れます。**

**・ただし、通常のメインフォルダにメールが届いても、以下のような表記 が出る場合は「迷惑メールではないことを報告」を押してください。**

**・また、迷惑メールフォルダに分類されている場合、以下のような表記が 出る場合は「迷惑メールではないことを報告」を押してください。**

このメールが「迷惑メール」に振り分けられた理由以前迷惑メールと判断されたメールに類似しています。

**「迷惑メールでないことを報告」をクリック**迷惑メールでないことを報告  $\odot$ 

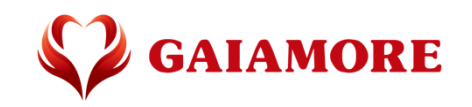

Copyright 2024 Gaiamore Corporation All Rights Reserved. **4**